# CS615 - System Administration

# Networking II

Department of Computer Science Stevens Institute of TechnologyJan Schaumann jschauma@stevens.eduhttps://stevens.netmeister.org/615/

n Slide 1

Get your instruments and play along!

# Start <sup>a</sup> FreeBSD instance: ami-0de268ac2498ba33d

Networking II March 2, 2020

- **•** provide more details in your README
- $\bullet$  learn to format your README in a readable manner
- $\bullet$  carefully review the problem statement
- **•** if anything is unclear, don't guess; ask on the mailing list
- $\bullet$  pay attention to the discussions on the mailing list

- incremental improvements (MVP); make it work, then iterate (but remain able and willing to overhaul if needed)
- **•** make no assumptions about the directory from which your program will be invoked
- avoid temporary files wherever possible
- **•** consider efficiency (e.g., validate first, then create an instance)
- (understand how to) verify that your program works
- write your tool to look and feel like any other system tool

- $\bullet$  do not hardcode information that is specific to your own account
- $\bullet$  do not hardcode a single AMI; you need to be able to support multiple availability zones
- use an exit handler to terminate the instance after your programcompletes (on success *or* error)
- do not specify -i to ssh(1)

## HW1 Comments: avoid waterfall code

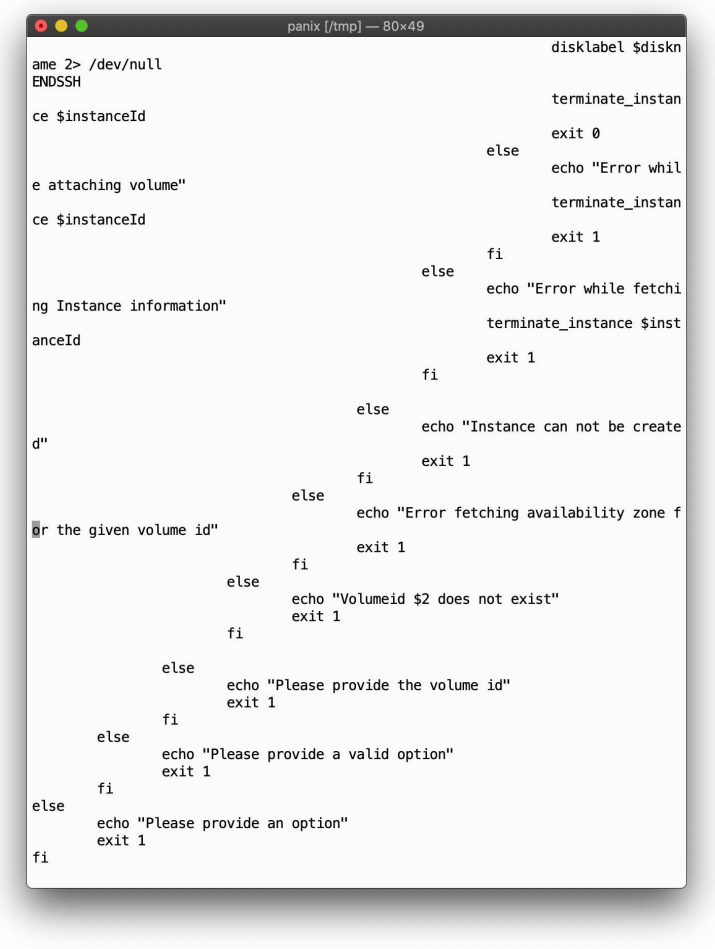

Writing shell scripts is not very different from writing programs in otherlanguages.

- use  $\texttt{getopt(1)}$  to parse command-line arguments
- $\bullet$  use functions
- check commands and functions for return values

Some useful links:

- https://www.netmeister.org/blog/writing-shell-scripts.html
- https://www.netmeister.org/blog/mktemp.html
- https://github.com/koalaman/shellcheck
- https://google.github.io/styleguide/shell.xml

# Layer 1: Repeater Hub

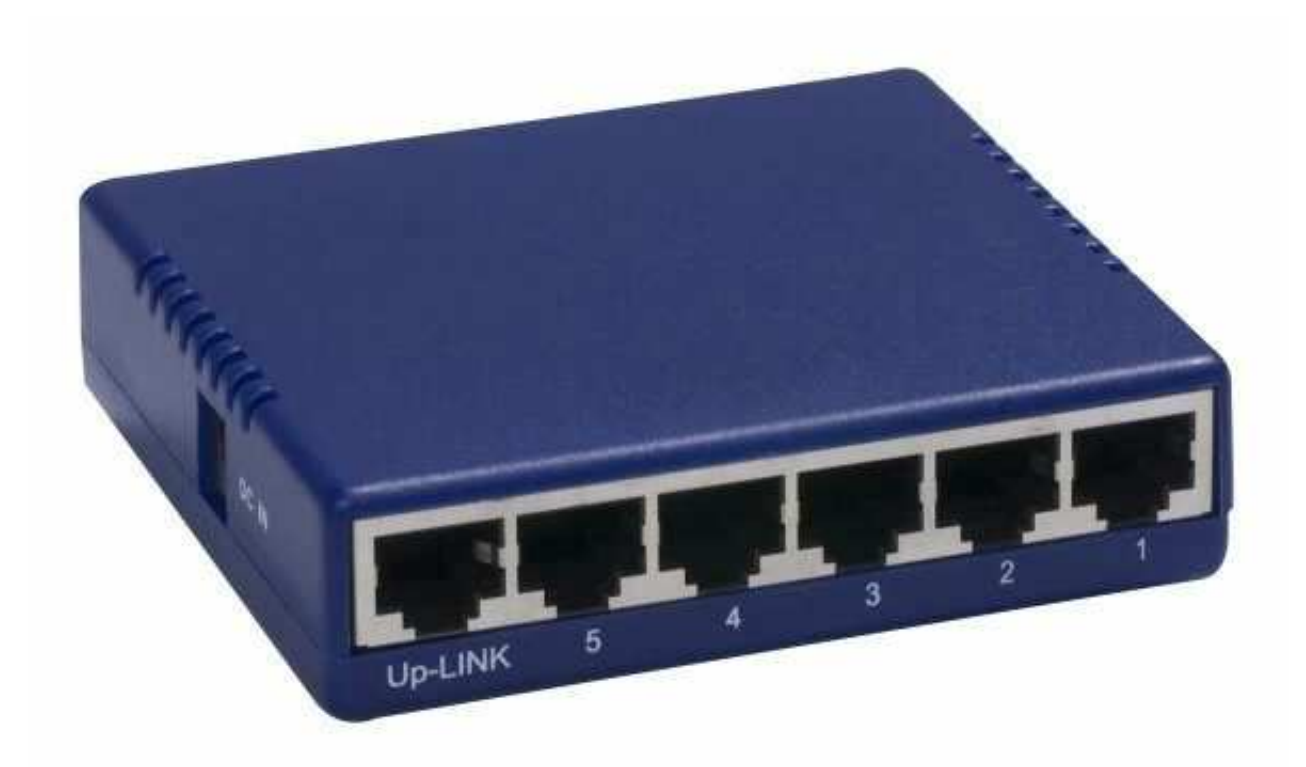

Half-duplex, cheap, obsolete.

# Layer 1:

Black Team:

Error Detection and Correction on the Link Layerhttps://is.gd/6xYRGH

## Layer 2: Network Switch

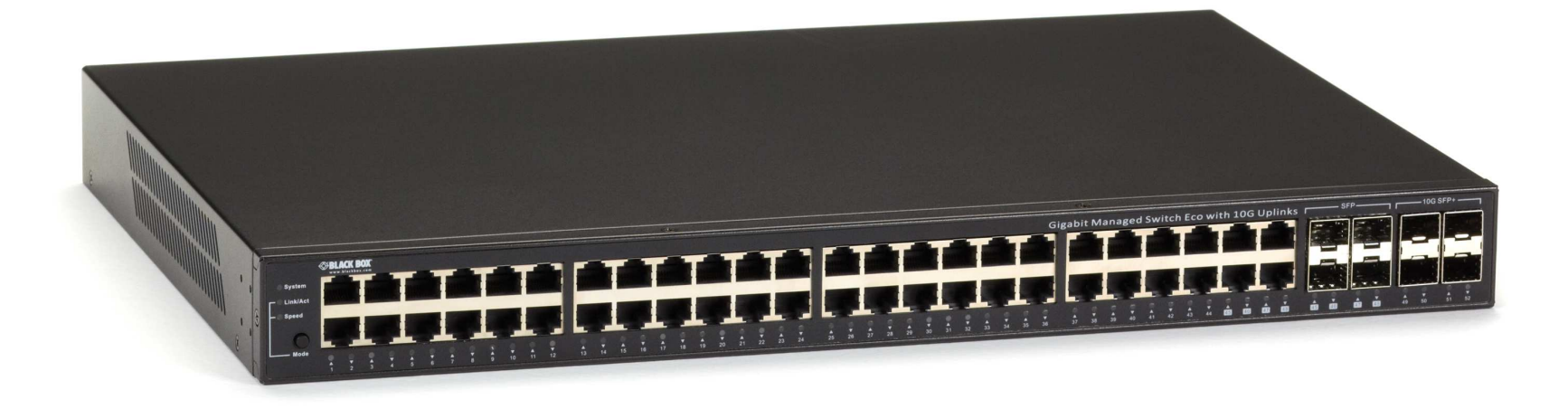

MAC bridge, full-duplex, segmentation, CIDR, STPhttps://is.gd/HPhuRG

Networking II March 2, 2020

# Layer 3: Router

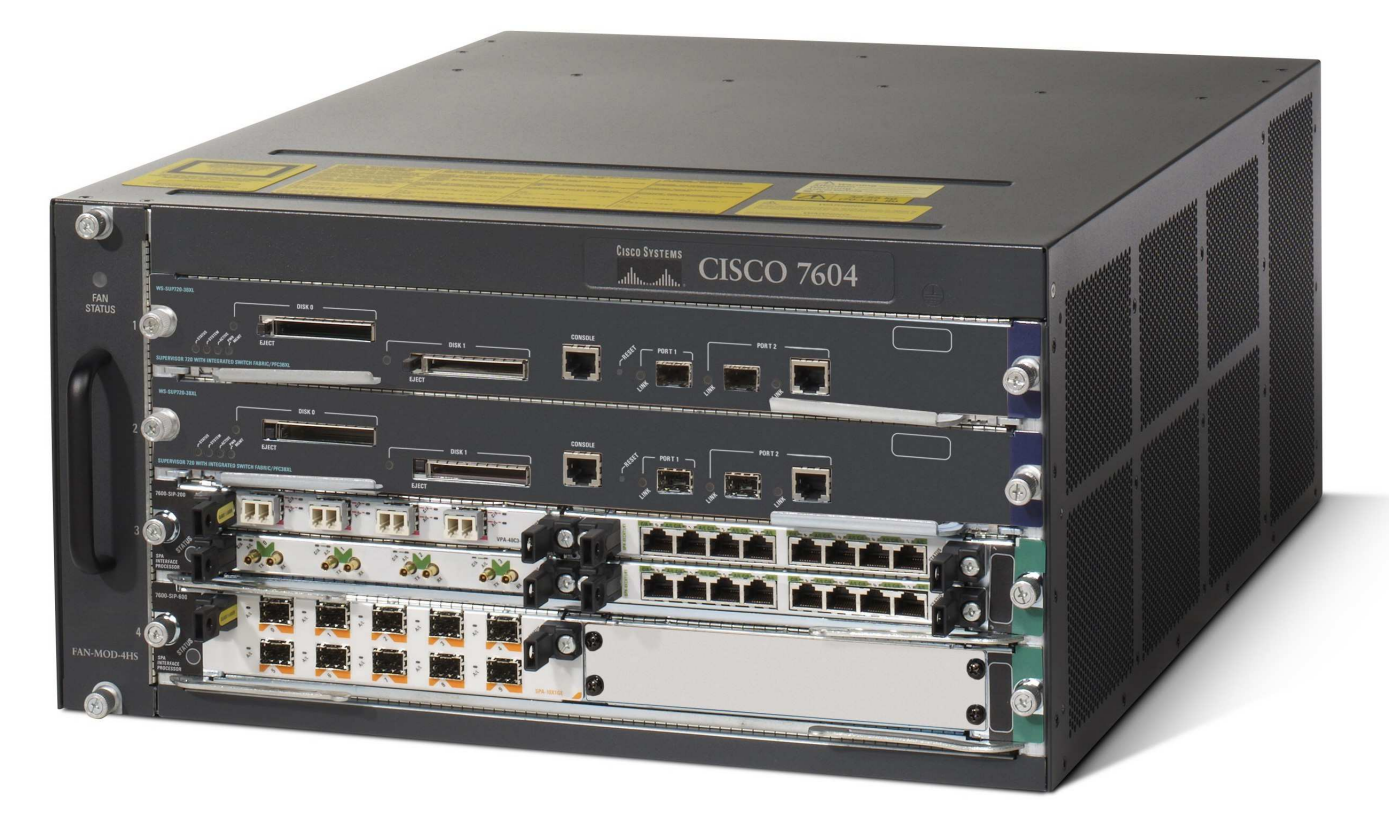

connect networks, forward packets, routing tables, BGP

\$ telnet www.yahoo.com <sup>80</sup>

```
$ telnet www.yahoo.com 80
Trying 98.138.219.232...
Connected to atsv2-fp-shed.wg1.b.yahoo.com.
Escape character is '^]'.
HEAD / HTTP/1.0
```
Networking II March 2, 2020

```
$ telnet www.yahoo.com 80
Trying 98.138.219.232...
Connected to atsv2-fp-shed.wg1.b.yahoo.com.
Escape character is '<sup>^</sup>]'.
HEAD / HTTP/1.0
```

```
HTTP/1.0 200 OK
Date: Mon, 04 Mar 2019 17:41:59 GMT
Via: http/1.1 media-router-fp1010.prod.media.ne1.yahoo.com
Server: ATS
[...]
```
What exactly happens?

```
laptop$ ssh ec2-user@<instance-name>
$ \mathrm{su}script commands.out
ifconfig -a; route -n get default
cat /etc/resolv.conf
tcpdump -w tcpdump.out port not 22 >&/dev/null &
arp -d -a
ping -n -c 3 8.8.8.8
ktrace -i telnet www.yahoo.com 80
HEAD / HTTP/1.0
kill %1
kdump > kdump.out
chmod a+r kdump.out
exitlaptop$ scp ec2-user@<instance-name>:*out /tmp/
```
What exactly happens?

- $\bullet$  local host connects to remote host
- **•** sends command
- $\bullet$  receives data

How exactly do we connect to the remote host?

- **·** look up hostname
- $\bullet$  open connection to IP address

How exactly do we look up <sup>a</sup> hostname?

```
$ ktrace -i telnet www.yahoo.com 80
Trying 72.30.35.9...
Connected to atsv2-fp-shed.wg1.b.yahoo.com.
Escape character is '<sup>^</sup>]'.
HEAD / HTTP/1.0
```
[...]\$ kdump >trace

Networking II March 2, 2020

...open <sup>a</sup> few files...

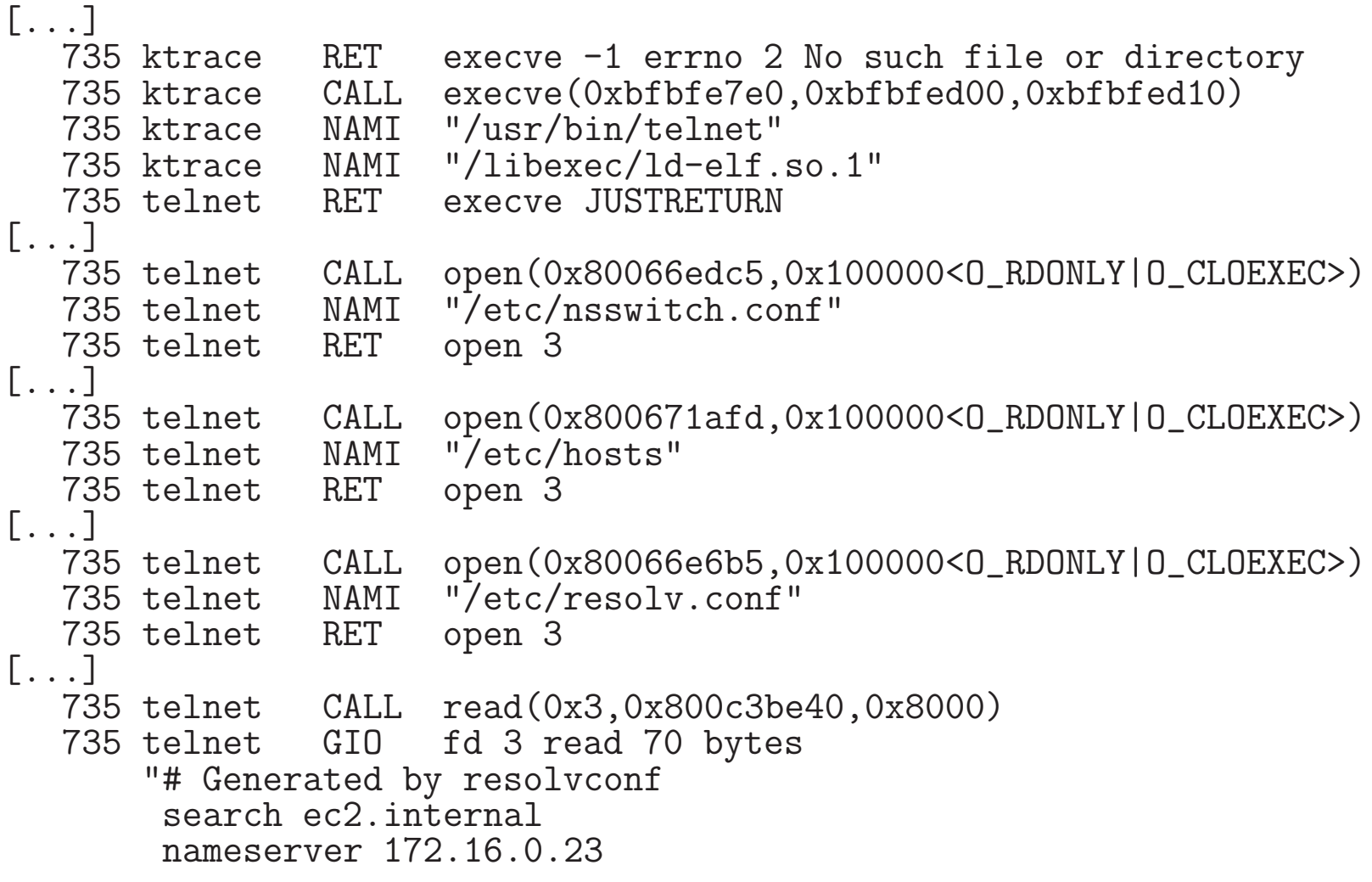

... query <sup>a</sup> DNS server ...

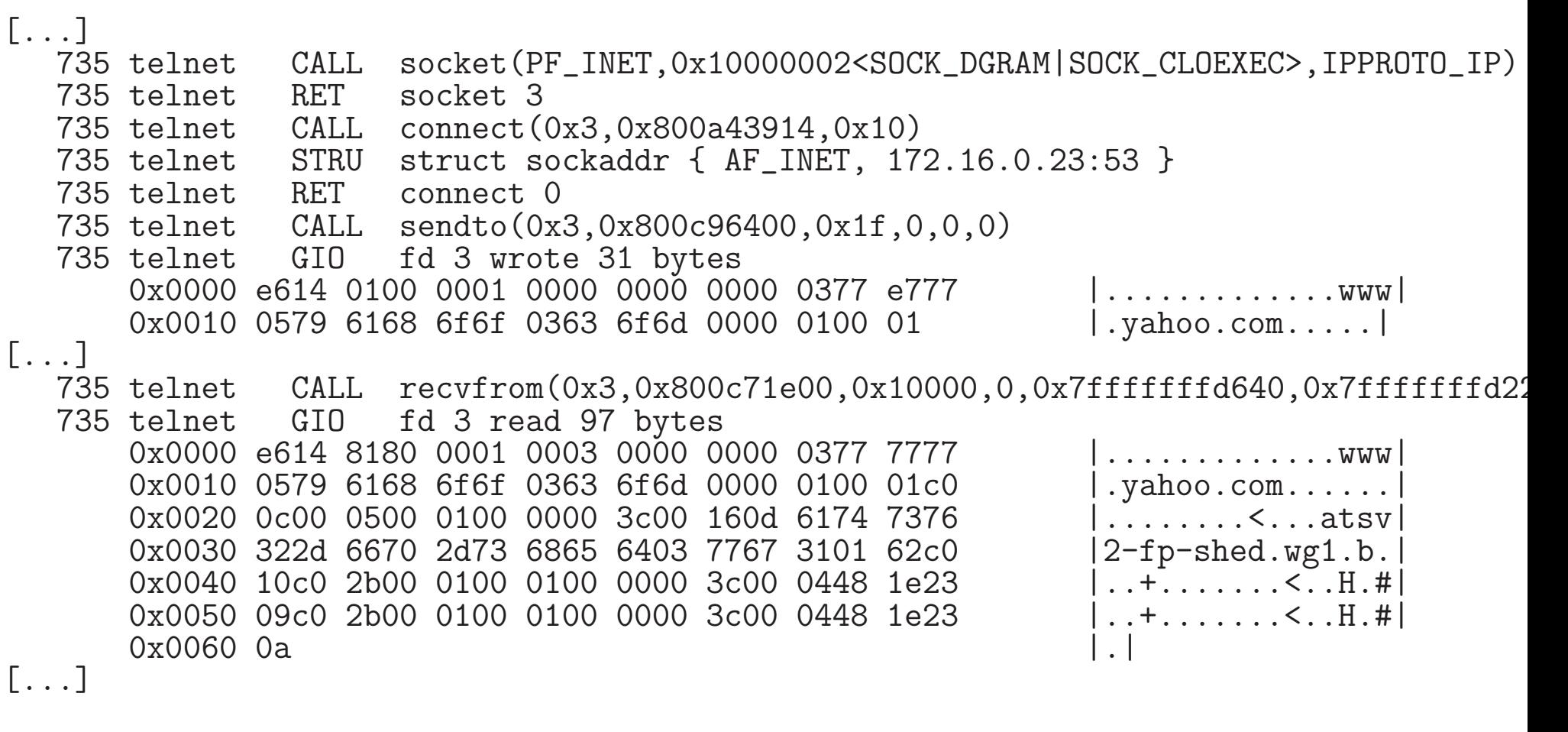

How exactly do we look up <sup>a</sup> hostname?

- $\bullet$  look up various local files
- $\bullet$  open a connection to a DNS server's IP
- **ask DNS server to resolve hostname**
- **g**et back IP

#### And then?

...communicate with the remote host...

```
735 telnet GIO fd 1 wrote 21 bytes
       "Trying 72.30.35.9...
       \mathbf{u}735 telnet
                RET write 21/0x15
   735 telnet CALL socket(PF_INET,0x1<SOCK_STREAM>,IPPROTO_TCP)
   735 telnet CALL connect(0x3,0x8002650f0,0x10)
                         struct sockaddr { AF_INET, 72.30.35.9:80 }
[...]918 telnet GIO
       telnet GIO fd 0 read 16 bytes<br>"HEAD / HTTP/1.0
       \mathbf{H}918 telnet
   918 telnet RET read 16/0x10
   918 telnet CALL select(0x4,0x80025e1d8,0x80025e1c8,0x80025e1d0,0x229058)
   918 telnet RET select 1
   918 telnet CALL sendto(0x3,0x226490,0x11,0,0,0))<br>918 telnet GIO fd 3 wrote 17 bytes
       "HEAD / HTTP/1.0\rm\thinspace\mathbf{H}[...]
918 telnet RET select 1
   918 telnet CALL recvfrom(0x3,0x226040,0x400,0,0,0)<br>918 telnet GIO fd 3 read 324 bytes
       "HTTP/1.0 200 OK\rDate: Mon, 04 Mar 2019 17:44:09 GMT\r
```
#### Ok, so how does this work?

- $\bullet$  determine which nameserver to query
- **a** ask who has a route to the nameserver
- $\bullet$  open socket to well defined port on remote IP
- $\bullet$  send queries
- $\bullet$  open socket to requested port on remote IP

Finding the next hop:

\$ tcpdump -t -n -r /tmp/tcpdump.out arp reading from file /tmp/tcpdump.out, link-type EN10MB (Ethernet) ARP, Request who-has 10.183.114.1 tell 10.183.114.37, length <sup>28</sup> ARP, Reply 10.183.114.1 is-at fe:ff:ff:ff:ff:ff;ff, length 28 ARP, Request who-has 10.183.114.37 tell 10.183.114.1, length <sup>28</sup> ARP, Reply 10.183.114.37 is-at 22:00:0a:b7:72:25, length <sup>28</sup>

Performing the DNS query:

\$ tcpdump -t -n -r tcpdump.out udp por<sup>t</sup> <sup>53</sup> reading from file tcpdump.out, link-type EN10MB (Ethernet) IP 10.183.114.37.53383 <sup>&</sup>gt; 172.16.0.23.53: 20378+ A? www.yahoo.com. (31) IP 172.16.0.23.53 <sup>&</sup>gt; 10.183.114.37.53383: <sup>20378</sup> 5/0/0 CNAME atsv2-fp-shed.wg1.b.yahoo.com., <sup>A</sup> 72.30.35.9, <sup>A</sup> 72.30.35.10, <sup>A</sup> 98.138.219.231, <sup>A</sup> 98.138.219.232 (129) IP 10.183.114.37.10551 <sup>&</sup>gt; 172.16.0.23.53: 60792+ AAAA? www.yahoo.com. (31) IP  $172.16.0.23.53 > 10.183.114.37.10551: 60792 5/0/0$  CNAME atsv2-fp-shed.wg1.b.yahoo. AAAA 2001:4998:58:1836::11, AAAA 2001:4998:44:41d::3, AAAA 2001:4998:44:41d::4, AAAA 2001:4998:58:1836::10 (177)

Establishing the connection to the server:

\$ tcpdump -t -n -r tcpdump.out tcp por<sup>t</sup> <sup>80</sup> IP 10.183.114.37.45403 <sup>&</sup>gt; 72.30.35.9.80: Flags [S], seq 5028151, win 65535, options [mss 1460,nop,wscale 6,sackOK,TS val <sup>598758437</sup> ecr 0], length <sup>0</sup> IP 72.30.35.9.80 <sup>&</sup>gt; 10.183.114.37.45403: Flags [S.], seq 1983855029, ack 5028152, win options [mss 1460,sackOK,TS val <sup>1888595968</sup> ecr 598758437,nop,wscale 8], length <sup>0</sup> IP 10.183.114.37.45403 <sup>&</sup>gt; 72.30.35.9.80: Flags [.], ack 1, win 1026, options [nop,nop,TS val <sup>598758465</sup> ecr 1888595968], length <sup>0</sup>

Sending the HTTP request:

IP 10.183.114.37.45403 <sup>&</sup>gt; 72.30.35.9.80: Flags [P.], seq 1:18, ack 1, win 1026, options [nop,nop,TS val <sup>598762755</sup> ecr 1888595968], length 17: HTTP: HEAD / HTTP/1.0 IP 72.30.35.9.80 <sup>&</sup>gt; 10.183.114.37.45403: Flags [.], ack 18, win 57, options [nop,nop,TS val <sup>1888600285</sup> ecr 598762755], length <sup>0</sup> IP 10.183.114.37.45403 <sup>&</sup>gt; 72.30.35.9.80: Flags [P.], seq 18:20, ack 1, win 1026, options [nop,nop,TS val <sup>598764209</sup> ecr 1888600285], length 2: HTTP IP 72.30.35.9.80 <sup>&</sup>gt; 10.183.114.37.45403: Flags [.], ack 20, win 57, options [nop,nop,TS val <sup>1888601739</sup> ecr 598764209], length <sup>0</sup>

Receiving the HTTP response:

IP 72.30.35.9.80 <sup>&</sup>gt; 10.183.114.37.45403: Flags [P.], seq 1:325, ack 20, win 57, options [nop,nop,TS val <sup>1888601741</sup> ecr 598764209], length 324: HTTP: HTTP/1.0 <sup>200</sup> OK

Terminating the connection:

IP 72.30.35.9.80 <sup>&</sup>gt; 10.183.114.37.45403: Flags [F.], seq 325, ack 20, win 57, options [nop,nop,TS val <sup>1888601741</sup> ecr 598764209], length <sup>0</sup> IP 10.183.114.37.45403 <sup>&</sup>gt; 72.30.35.9.80: Flags [.], ack 326, win 1021, options [nop,nop,TS val <sup>598764236</sup> ecr 1888601741], length <sup>0</sup> IP 10.183.114.37.45403 <sup>&</sup>gt; 72.30.35.9.80: Flags [F.], seq 20, ack 326, win 1026, options [nop,nop,TS val <sup>598764236</sup> ecr 1888601741], length <sup>0</sup> IP 72.30.35.9.80 <sup>&</sup>gt; 10.183.114.37.45403: Flags [.], ack 21, win 57, options [nop,nop,TS val <sup>1888601768</sup> ecr 598764236], length <sup>0</sup>

# Notables from this simple example

"Simple" is, as usual, relative.

#### Notables from this simple example

"Simple" is, as usual, relative.

- **•** host configuration assumed
- network architecture (internal or across the internet) not relevant (here)
- even simple examples cross multiple layers and protocols (HTTP, DNS; TCP, UDP, ARP)
- we haven't even scratched the surface

## TCP/IP Basics: Protocol Layers

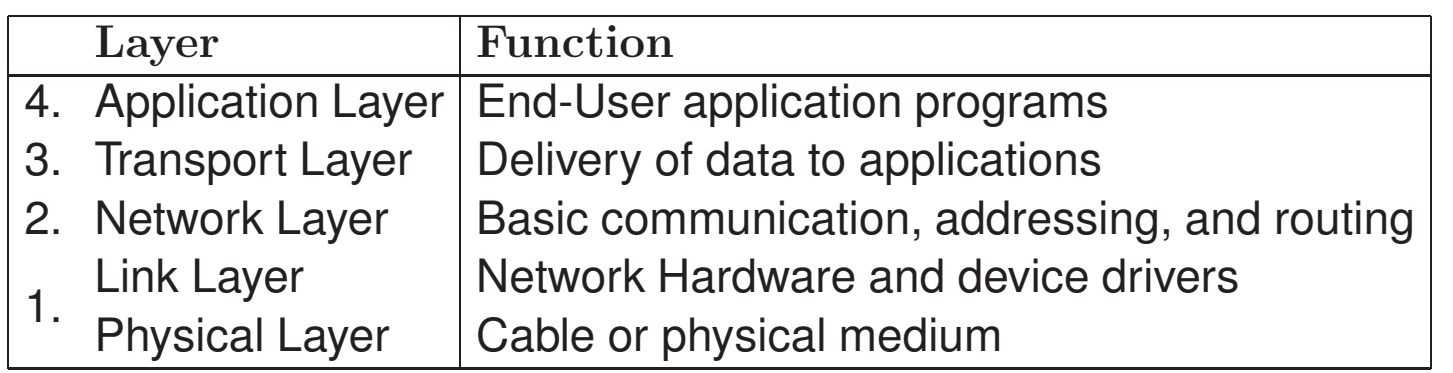

Examples of protocols for each layer:

- Simple Mail Transfer Protocol (RFC 821)Hypertext Transfer Protocol (RFC 2616)
- **Transmission Control Protocol (RFC 793, tcp(4))** User Datagram Protocol (RFC 768; udp(4))
- Internet Protocol (RFC 791; ip(4)) Internet Control Message Protocol (RFC 792; icmp(4))
- Address Resolution Protocol (RFC 826; arp(4))

# TCP/IP Basics: Protocol Layers (OSI Model)

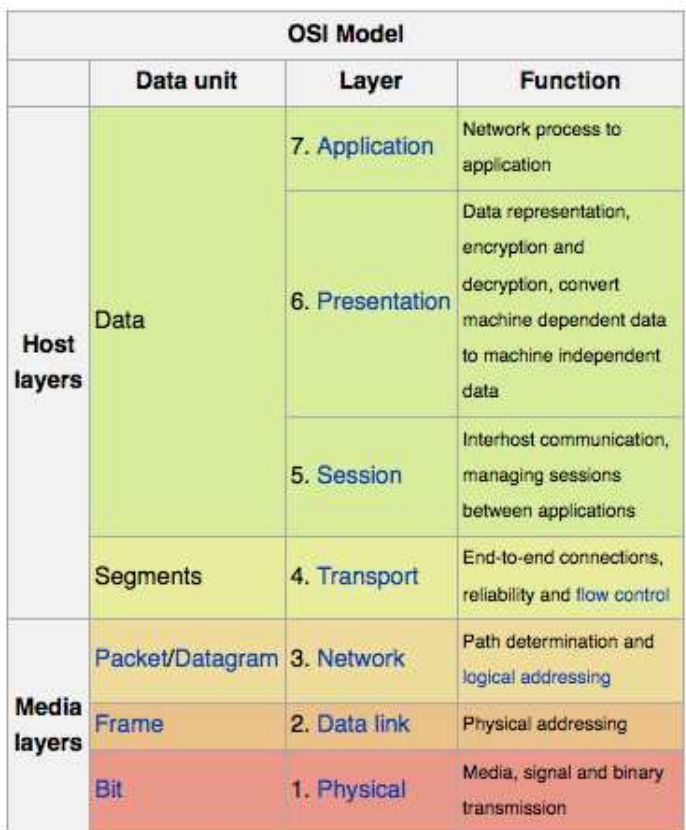

### TCP/IP Basics: ARP

Ethernet Address Resolution Protocol

– or –

#### Converting Network Protocol Addresses to 48-bit Ethernet Address forTransmission on Ethernet Hardware

\$ arp -a

falcon.srcit.stevens-tech.edu (155.246.89.89) at 00:07:e9:09:ca:10 [ether] on eth0 grohl.srcit.stevens-tech.edu (155.246.89.9) at 00:16:3e:cf:6b:5b [ether] on eth0 hoth.srcit.stevens-tech.edu (155.246.89.10) at 00:1e:68:8e:79:d8 [ether] on eth0 cinema.srcit.stevens-tech.edu (155.246.89.67) at 00:25:90:1e:05:51 [ether] on eth0 vlan16.cc.stevens-tech.edu (155.246.89.1) at 00:00:5e:00:01:02 [ether] on eth0 vader.srcit.stevens-tech.edu (155.246.89.5) at 00:23:8b:a9:dd:60 [ether] on eth0 nirvana.phy.stevens-tech.edu (155.246.89.33) at 00:1e:68:0f:99:a2 [ether] on eth0

Networking II March 2, 2020

# TCP/IP Basics: ARP

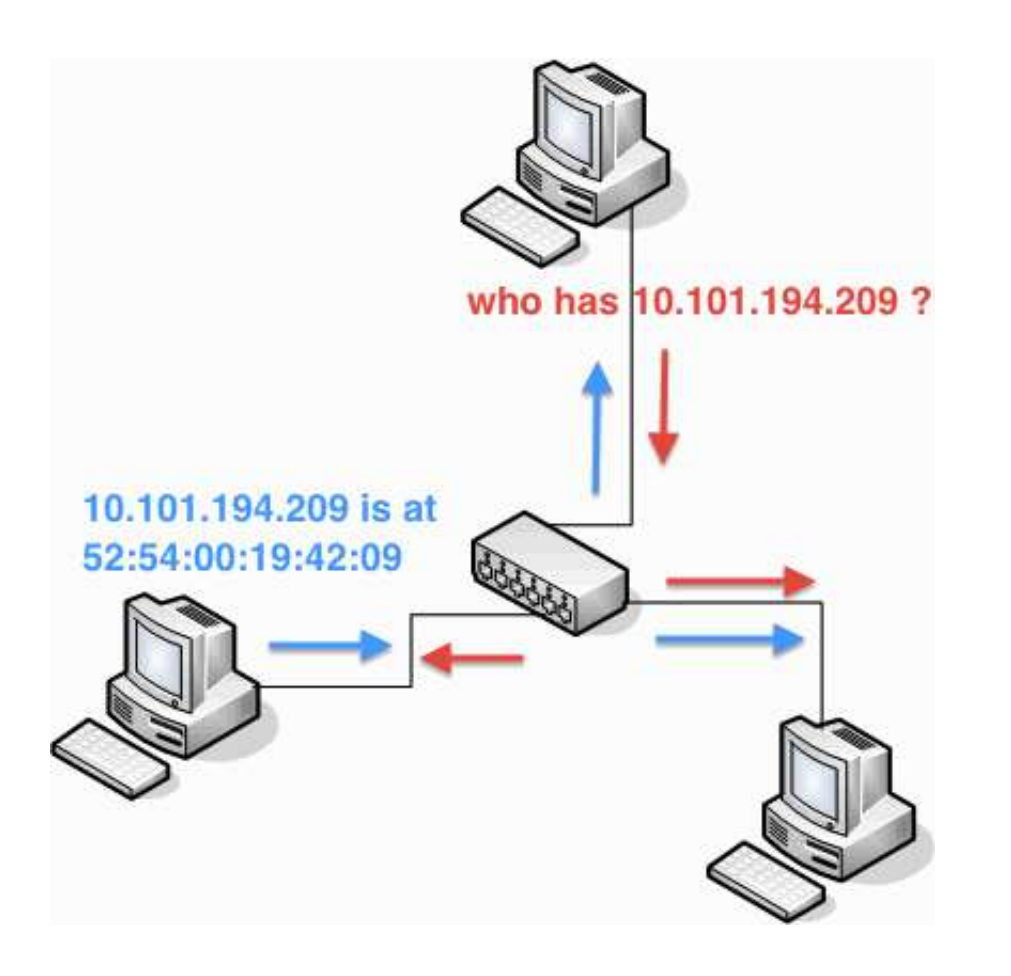

#### TCP/IP Basics: ARP

Ethernet Address Resolution Protocol

– or –

 Converting Network Protocol Addresses to 48-bit Ethernet Address forTransmission on Ethernet Hardware

ARP, Request who-has 10.114.62.1 tell 10.114.63.209, length <sup>28</sup> ARP, Reply 10.114.62.1 is-at fe:ff:ff:ff:ff:ff;ff, length 28 ARP, Request who-has 10.114.63.209 (ff:ff:ff:ff:ff:ff) tell 0.0.0.0, length <sup>28</sup> ARP, Reply 10.114.63.209 is-at 12:31:3d:04:30:23, length <sup>28</sup> ARP, Request who-has 10.114.63.209 (ff:ff:ff:ff:ff:ff) tell 0.0.0.0, length <sup>28</sup> ARP, Reply 10.114.63.209 is-at 12:31:3d:04:30:23, length <sup>28</sup> ARP, Request who-has 10.114.63.209 (ff:ff:ff:ff:ff:ff) tell 0.0.0.0, length <sup>28</sup> ARP, Reply 10.114.63.209 is-at 12:31:3d:04:30:23, length <sup>28</sup>

## TCP/IP Basics: ND

Neighbor Discovery Protocol

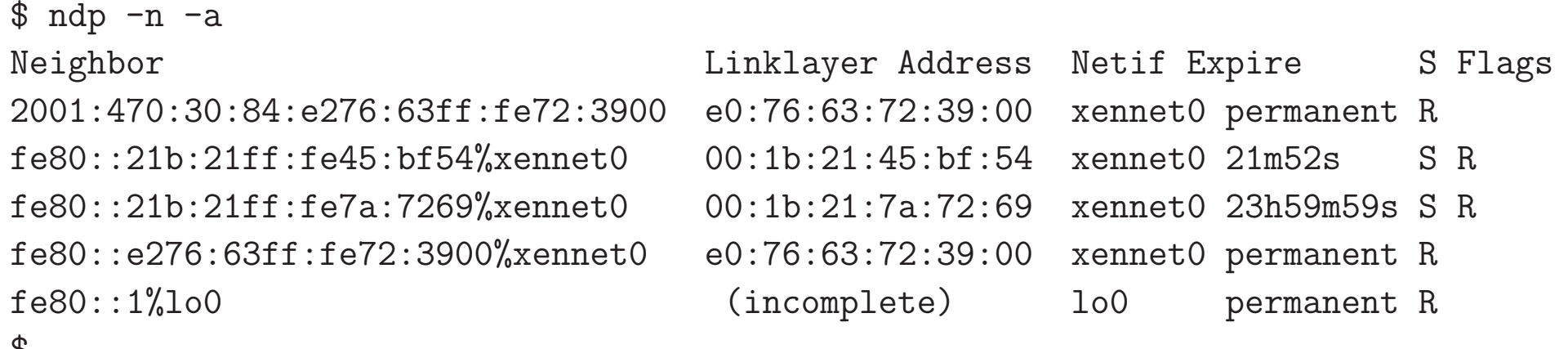

Neighbor Discovery Protocol

IP6 fe80::21b:21ff:fe7a:7269 <sup>&</sup>gt; ff02::1:ff62:3400: ICMP6, neighbor solicitation, who has 2001:470:30:84:e276:63ff:fe62:3400, length <sup>32</sup> IP6 2001:470:30:84:e276:63ff:fe72:3900 <sup>&</sup>gt; ff02::1:ff7a:7269: ICMP6, neighbor solicitation, who has fe80::21b:21ff:fe7a:7269, length <sup>32</sup> IP6 fe80::21b:21ff:fe7a:7269 <sup>&</sup>gt; 2001:470:30:84:e276:63ff:fe72:3900:

ICMP6, neighbor advertisement, tgt is fe80::21b:21ff:fe7a:7269, length <sup>32</sup>

Internet Control Message Protocol

```
$ ping -c 3 www.yahoo.com
PING any-fp.wa1.b.yahoo.com (67.195.160.76): 56 data bytes
64 bytes from 67.195.160.76: icmp_seq=0 ttl=53 time=30.888 ms
64 bytes from 67.195.160.76: icmp_seq=1 ttl=53 time=23.193 ms
64 bytes from 67.195.160.76: icmp_seq=2 ttl=53 time=25.433 ms
```
----any-fp.wa1.b.yahoo.com PING Statistics---- <sup>3</sup> packets transmitted, <sup>3</sup> packets received, 0.0% packet loss round-trip min/avg/max/stddev <sup>=</sup> 23.193/26.505/30.888/3.958 ms \$

# TCP/IP Basics: ICMP: Ping

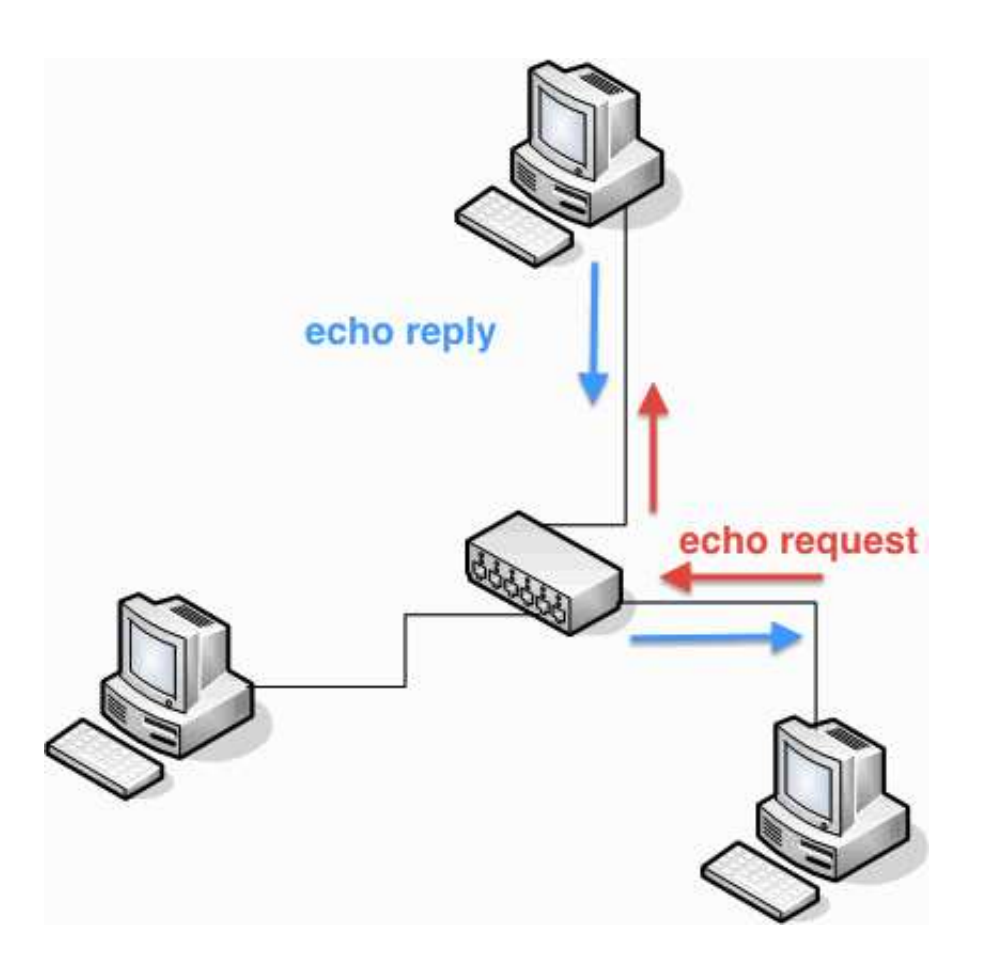

Internet Control Message Protocol

\$ tcpdump -r tcpdump.out -n icmp IP 10.234.84.220 <sup>&</sup>gt; 207.237.69.79: ICMP echo reques<sup>t</sup> IP 207.237.69.79 <sup>&</sup>gt; 10.234.84.220: ICMP echo reply IP 10.234.84.220 <sup>&</sup>gt; 207.237.69.79: ICMP echo reques<sup>t</sup> IP 207.237.69.79 <sup>&</sup>gt; 10.234.84.220: ICMP echo reply IP 10.234.84.220 <sup>&</sup>gt; 207.237.69.79: ICMP echo reques<sup>t</sup> IP 207.237.69.79 <sup>&</sup>gt; 10.234.84.220: ICMP echo reply

Internet Control Message Protocol for IPv6

\$ <sup>p</sup>ing6 -c <sup>3</sup> www.netbsd.org PING6(56=40+8+8 bytes) 2001:470:30:84:204:d7b0:0:1 --> 2001:4f8:3:7:2e0:81ff:fe52:9a6b <sup>16</sup> bytes from 2001:4f8:3:7:2e0:81ff:fe52:9a6b, icmp\_seq=0 hlim=57 time=74.316 ms <sup>16</sup> bytes from 2001:4f8:3:7:2e0:81ff:fe52:9a6b, icmp\_seq=1 hlim=57 time=71.260 ms <sup>16</sup> bytes from 2001:4f8:3:7:2e0:81ff:fe52:9a6b, icmp\_seq=2 hlim=57 time=71.321 ms

--- www.netbsd.org <sup>p</sup>ing6 statistics --- <sup>3</sup> packets transmitted, <sup>3</sup> packets received, 0.0% packet loss round-trip min/avg/max/std-dev <sup>=</sup> 71.260/72.299/74.316/1.747 ms

Internet Control Message Protocol for IPv6

IP6 2001:470:30:84:204:d7b0:0:1 <sup>&</sup>gt;

2001:4f8:3:7:2e0:81ff:fe52:9a6b: ICMP6, echo reque st, seq 0, length <sup>16</sup> IP6 2001:4f8:3:7:2e0:81ff:fe52:9a6b <sup>&</sup>gt;

2001:470:30:84:204:d7b0:0:1: ICMP6, echo reply , seq 0, length <sup>16</sup> IP6 2001:470:30:84:204:d7b0:0:1 <sup>&</sup>gt;

2001:4f8:3:7:2e0:81ff:fe52:9a6b: ICMP6, echo request, seq 1, length <sup>16</sup> IP6 2001:4f8:3:7:2e0:81ff:fe52:9a6b <sup>&</sup>gt;

2001:470:30:84:204:d7b0:0:1: ICMP6, echo reply , seq 1, length <sup>16</sup> IP6 2001:470:30:84:204:d7b0:0:1 <sup>&</sup>gt;

2001:4f8:3:7:2e0:81ff:fe52:9a6b: ICMP6, echo reque st, seq 2, length <sup>16</sup> IP6 2001:4f8:3:7:2e0:81ff:fe52:9a6b <sup>&</sup>gt;

2001:470:30:84:204:d7b0:0:1: ICMP6, echo reply , seq 2, length <sup>16</sup>

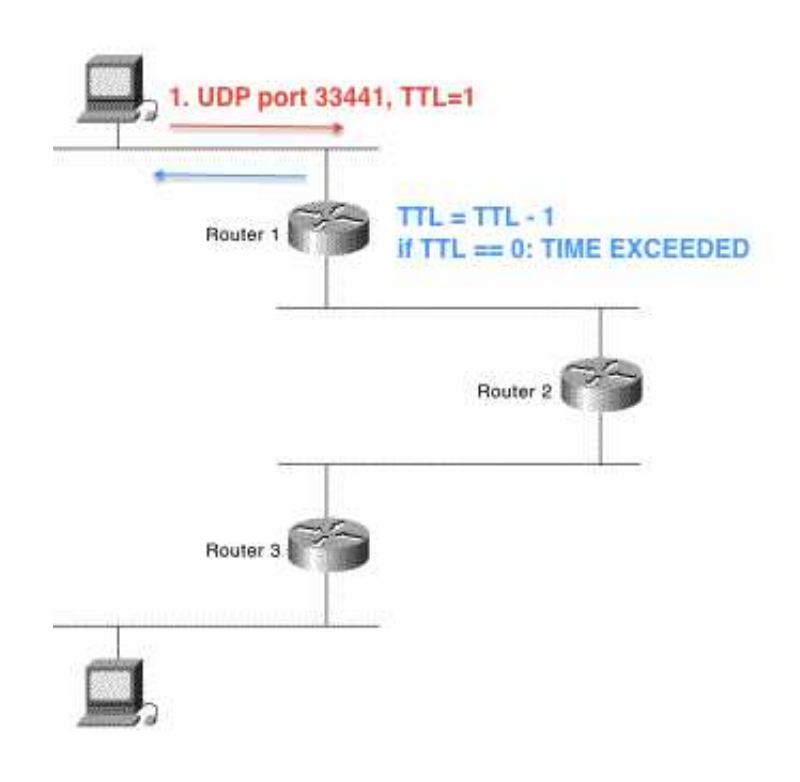

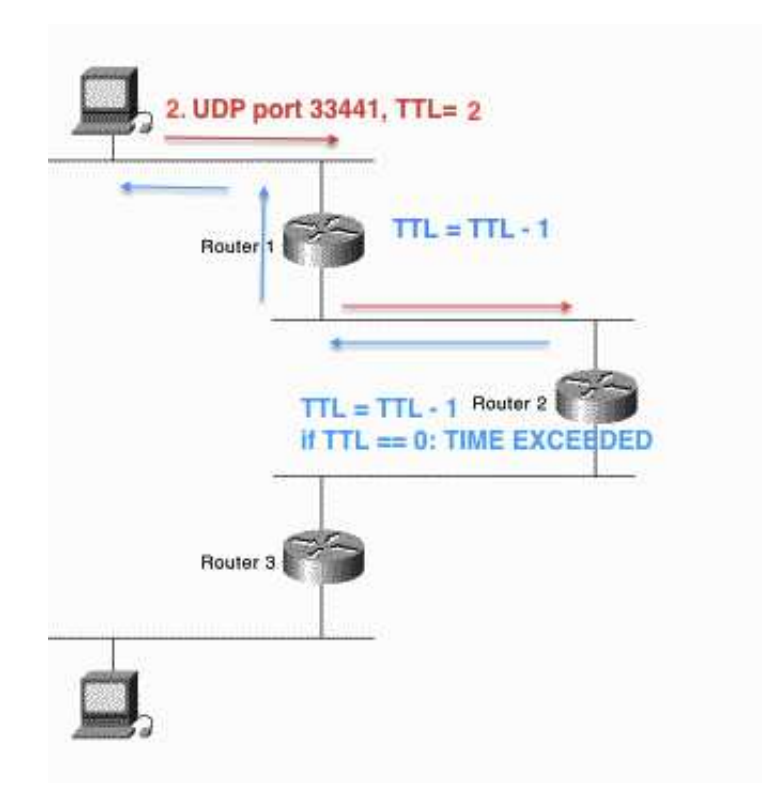

Networking II March 2, 2020

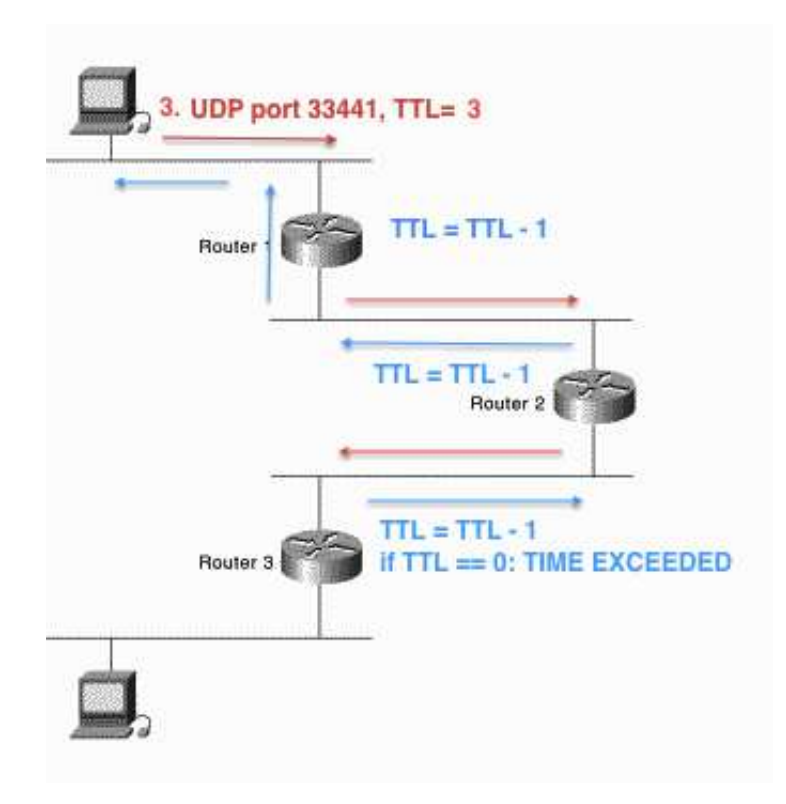

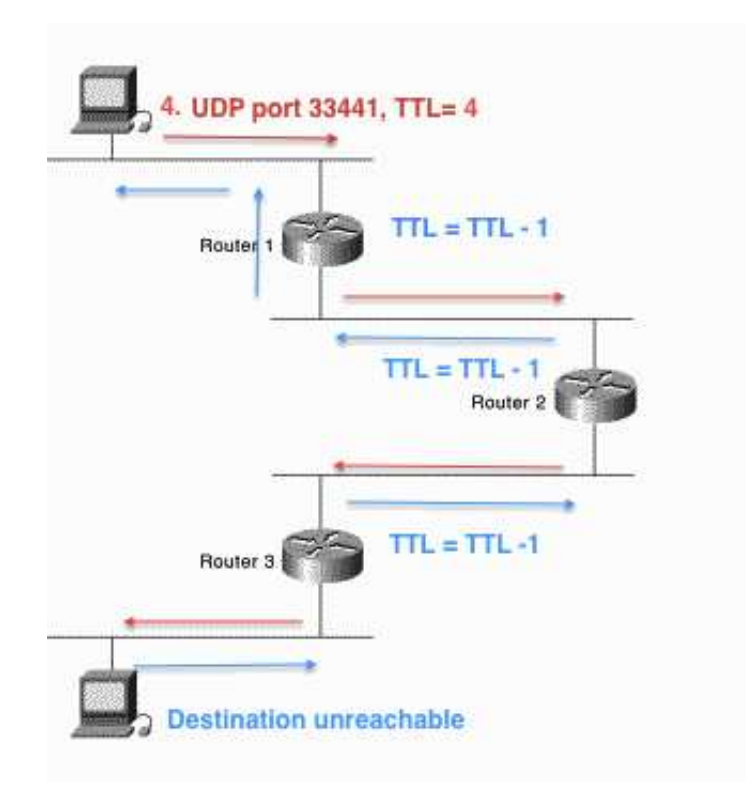

Internet Control Message Protocol

\$ traceroute www.netbsd.org traceroute to www.netbsd.org (204.152.190.12), <sup>64</sup> hops max, <sup>40</sup> byte packets eth2-3a.core1.nav.nyc.access.net (166.84.0.1) 0.256 ms 0.165 ms 0.181 ms l3v1.nyc.access.net (166.84.66.14) 1.570 ms 1.556 ms 1.437 ms <sup>g</sup>ige-g3-3.core1.nyc4.he.net (209.51.171.25) 4.963 ms 2.422 ms 1.457 ms 10gigabitethernet2-3.core1.ash1.he.net (72.52.92.86) 8.423 ms 8.769 ms 7.683 ms 5 10gigabitethernet1-2.core1.atl1.he.net (184.105.213.110) 21.898 ms 19.647 ms 19 isc.gige-g2-1.core1.atl1.he.net (216.66.0.50) 77.465 ms 77.921 ms 80.519 ms iana.r1.atl1.isc.org (199.6.12.1) 77.302 ms 78.230 ms 81.782 ms int-0-5-0-1.r1.pao1.isc.org (149.20.65.37) 81.860 ms 83.780 ms 84.160 ms int-0-0-1-0.r1.sql1.isc.org (149.20.65.10) 81.543 ms 80.193 ms 84.434 ms www.netbsd.org (204.152.190.12) 81.986 ms 81.008 ms 82.604 ms \$

Internet Control Message Protocol

- IP (tos 0x0, ttl 1, id 44866, offset 0, flags [none], proto UDP (17), length 40) 166.84.7.99.44865 <sup>&</sup>gt; 149.20.53.86.33435: [udp sum ok] UDP, length <sup>12</sup> IP (tos 0xc0, ttl 64, id 48796, offset 0, flags [none], proto ICMP (1), length 68) 166.84.0.1 <sup>&</sup>gt; 166.84.7.99: ICMP time exceeded in-transit, length <sup>48</sup> IP (tos 0x0, ttl 2, id 44869, offset 0, flags [none], proto UDP (17), length 40) 166.84.7.99.44865 <sup>&</sup>gt; 149.20.53.86.33438: [udp sum ok] UDP, length <sup>12</sup>
- IP (tos 0x0, ttl 3, id 44872, offset 0, flags [none], proto UDP (17), length 40) 166.84.7.99.44865 <sup>&</sup>gt; 149.20.53.86.33441: [udp sum ok] UDP, length <sup>12</sup>
- IP (tos 0x0, ttl 4, id 44875, offset 0, flags [none], proto UDP (17), length 40) 166.84.7.99.44865 <sup>&</sup>gt; 149.20.53.86.33444: [udp sum ok] UDP, length <sup>12</sup>
- IP (tos 0x0, ttl 252, id 6760, offset 0, flags [none], proto ICMP (1), length 56) 154.24.25.109 <sup>&</sup>gt; 166.84.7.99: ICMP time exceeded in-transit, length <sup>36</sup>
- IP (tos 0x0, ttl 248, id 0, offset 0, flags [none], proto ICMP (1), length 56) 149.20.53.86 <sup>&</sup>gt; 166.84.7.99: ICMP 149.20.53.86 udp por<sup>t</sup> <sup>33482</sup> unreachable, length

...

Green Team:

Path MTU Discovery in Practicehttps://blog.cloudflare.com/path-mtu-discovery-in-practice/

Internet Control Message Protocol for IPv6

\$ traceroute6 www.netbsd.org traceroute6 to www.netbsd.org (2001:4f8:3:7:2e0:81ff:fe52:9a6b) from 2001:470:30:84:204:d7b0:0:1, <sup>64</sup> hops max, <sup>12</sup> byte packets router.vc.panix.com 0.271 ms 0.282 ms 0.155 ms 2001:470:30::a654:420e 5.459 ms 1.251 ms 1.073 ms <sup>g</sup>ige-g3-3.core1.nyc4.he.net 1.288 ms 2.001 ms 10.176 ms 10gigabitethernet8-3.core1.chi1.he.net 26.603 ms 20.532 ms 25.029 ms 2001:470:1:34::2 72.033 ms 72.377 ms 72.686 ms iana.r1.ord1.isc.org 76.288 ms 72.773 ms 71.481 ms int-0-0-1-8.r1.pao1.isc.org 73.027 ms 76.489 ms 77.507 ms int-0-0-1-0.r2.sql1.isc.org 73.555 ms 75.367 ms 74.769 ms www.NetBSD.org 72.036 ms 72.522 ms 71.39 ms \$

Networking II March 2, 2020

Internet Control Message Protocol for IPv6

IP6 2001:470:30:84:204:d7b0:0:1.51749 <sup>&</sup>gt; 2001:4f8:3:7:2e0:81ff:fe52:9a6b.33435: UDP, length <sup>12</sup> IP6 2001:470:30:84::3 <sup>&</sup>gt; 2001:470:30:84:204:d7b0:0:1: ICMP6, time exceeded in-transit [|icmp6] IP6 2001:470:30:84:204:d7b0:0:1.51749 <sup>&</sup>gt; 2001:4f8:3:7:2e0:81ff:fe52:9a6b.33436: UDP, length <sup>12</sup> [...]IP6 2001:470:30:84:204:d7b0:0:1.51749 <sup>&</sup>gt;

2001:4f8:3:7:2e0:81ff:fe52:9a6b.33461: UDP, length <sup>12</sup> IP6 2001:4f8:3:7:2e0:81ff:fe52:9a6b <sup>&</sup>gt;

2001:470:30:84:204:d7b0:0:1: ICMP6, destination unreachable[|icmp6]

Transmission Control Protocol

```
$ telnet www.yahoo.com 80
Trying 98.138.219.232...
Connected to atsv2-fp-shed.wg1.b.yahoo.com.
Escape character is '\hat{\ } ).
HEAD / HTTP/1.0
```
IP 10.183.114.37.45403 <sup>&</sup>gt; 72.30.35.9.80: Flags [S], seq 5028151, win 65535, options [mss 1460,nop,wscale 6,sackOK,TS val <sup>598758437</sup> ecr 0], length <sup>0</sup> IP 72.30.35.9.80 <sup>&</sup>gt; 10.183.114.37.45403: Flags [S.], seq 1983855029, ack 5028152, win options [mss 1460,sackOK,TS val <sup>1888595968</sup> ecr 598758437,nop,wscale 8], length <sup>0</sup> IP 10.183.114.37.45403 <sup>&</sup>gt; 72.30.35.9.80: Flags [.], ack 1, win 1026, options [nop,nop,TS val <sup>598758465</sup> ecr 1888595968], length <sup>0</sup> IP 10.183.114.37.45403 <sup>&</sup>gt; 72.30.35.9.80: Flags [P.], seq 1:18, ack 1, win 1026, options [nop,nop,TS val <sup>598762755</sup> ecr 1888595968], length 17: HTTP: HEAD / HTTP/1.0 [...]IP 72.30.35.9.80 <sup>&</sup>gt; 10.183.114.37.45403: Flags [F.], seq 325, ack 20, win 57, options [nop,nop,TS val <sup>1888601741</sup> ecr 598764209], length <sup>0</sup> IP 10.183.114.37.45403 <sup>&</sup>gt; 72.30.35.9.80: Flags [F.], seq 20, ack 326, win 1026, options [nop,nop,TS val <sup>598764236</sup> ecr 1888601741], length <sup>0</sup> IP 72.30.35.9.80 <sup>&</sup>gt; 10.183.114.37.45403: Flags [.], ack 21, win 57, options [nop,nop,TS val <sup>1888601768</sup> ecr 598764236], length <sup>0</sup>

Blue Team:

Low Rate TCP Denial of Service Attack Detection at Edge RoutersSee also:

http://oriolrius.cat/article\_fitxers/326/pdf/p75-kuzmanovic.pdf

Transmission Control Protocol over IPv6

\$ telnet www.netbsd.org <sup>80</sup> Trying 2001:4f8:3:7:2e0:81ff:fe52:9a6b... Connected to www.netbsd.org. Escape character is  $'\hat{\ }$  ). GET / HTTP/1.0

Transmission Control Protocol IPv6

IP6 2001:470:30:84:204:d7b0:0:1.58334 <sup>&</sup>gt;

2001:4f8:3:7:2e0:81ff:fe52:9a6b.80: <sup>S</sup> 3232473102:3232473102(0)

win 32768 <mss 1440,nop,wscale3,sackOK,nop,nop,nop,nop,timestamp 1[|tcp]> IP6 2001:4f8:3:7:2e0:81ff:fe52:9a6b.80 <sup>&</sup>gt;

2001:470:30:84:204:d7b0:0:1.58334: <sup>S</sup> 4139493123:4139493123(0)

ack <sup>3232473103</sup> win <sup>32768</sup>

IP6 2001:470:30:84:204:d7b0:0:1.58334 <sup>&</sup>gt;

2001:4f8:3:7:2e0:81ff:fe52:9a6b.80: . ack <sup>1</sup> win <sup>4140</sup>

IP6 2001:470:30:84:204:d7b0:0:1.58334 <sup>&</sup>gt;

2001:4f8:3:7:2e0:81ff:fe52:9a6b.80: <sup>P</sup> 1:17(16) ack <sup>1</sup> win <sup>4140</sup> IP6 2001:4f8:3:7:2e0:81ff:fe52:9a6b.80 <sup>&</sup>gt;

2001:470:30:84:204:d7b0:0:1.58334: . ack <sup>17</sup> win <sup>33120</sup>

Red Team:

[CVE-2019-14899] Inferring and hijacking VPN-tunneled TCPconnections.

https://seclists.org/oss-sec/2019/q4/122

#### TCP/IP Basics: UDP

User Datagram Protocol

\$ nslookup www.yahoo.com Server: 155.246.1.20 Address: 155.246.1.20#53

Non-authoritative answer: www.yahoo.com canonical name <sup>=</sup> fp3.wg1.b.yahoo.com. fp3.wg1.b.yahoo.com canonical name <sup>=</sup> any-fp3-lfb.wa1.b.yahoo.com. any-fp3-lfb.wa1.b.yahoo.com canonical name <sup>=</sup> any-fp3-real.wa1.b.yahoo.com. Name: any-fp3-real.wa1.b.yahoo.com Address: 98.139.183.24

\$

User Datagram Protocol

- IP (tos 0x0, ttl 64, id 0, offset 0, flags [none], proto UDP (17), length 59) 166.84.7.99.61507 <sup>&</sup>gt; 166.84.67.2.53: [udp sum ok] 25447+ A? www.yahoo.com. (31)
- IP (tos 0x0, ttl 63, id 58853, offset 0, flags [none], proto UDP (17), length 275) 166.84.67.2.53 <sup>&</sup>gt; 166.84.7.99.61507: [udp sum ok]  $25447$  q: A? www.yahoo.com.  $3/4/4$  www.yahoo.com. CNAME atsv2-fp-shed.wg1.b.yahoo.com., [...]

#### TCP/IP Basics: UDP

User Datagram Protocol over IPv6

\$ dig -6 @2001:470:20::2 www.yahoo.com

;; ANSWER SECTION:

www.yahoo.com. <sup>300</sup> IN CNAME fp3.wg1.b.yahoo.com. fp3.wg1.b.yahoo.com. <sup>60</sup> IN CNAME any-fp3-lfb.wa1.b.yahoo.com. any-fp3-lfb.wa1.b.yahoo.com. <sup>300</sup> IN CNAME any-fp3-real.wa1.b.yahoo.com. any-fp3-real.wa1.b.yahoo.com. 60 IN A 98.139.183.24

- 
- ;; Query time: <sup>51</sup> msec ;; SERVER: 2001:470:20::2#53(2001:470:20::2) WHEN: Sat Mar 3 22:49:44 2012
- ;; MSG SIZE rcvd: <sup>128</sup>

#### TCP/IP Basics: UDP

User Datagram Protocol over IPv6

- IP6 (hlim 64, next-header: UDP (17), length: 39)  $2001:470:30:84:204: d7b0:0:1.65037 > 2001:470:20:2.53:$ [udp sum ok] 18545+ A? www.yahoo.com. (31)
- IP6 (hlim 61, next-header: UDP (17), length: 119)  $2001:470:20::2.53 > 2001:470:30:84:204: d7b0:0:1.65037:$ <sup>18545</sup> 4/0/0 www.yahoo.com.[|domain]

## TCP/IP Basics: Putting it all together

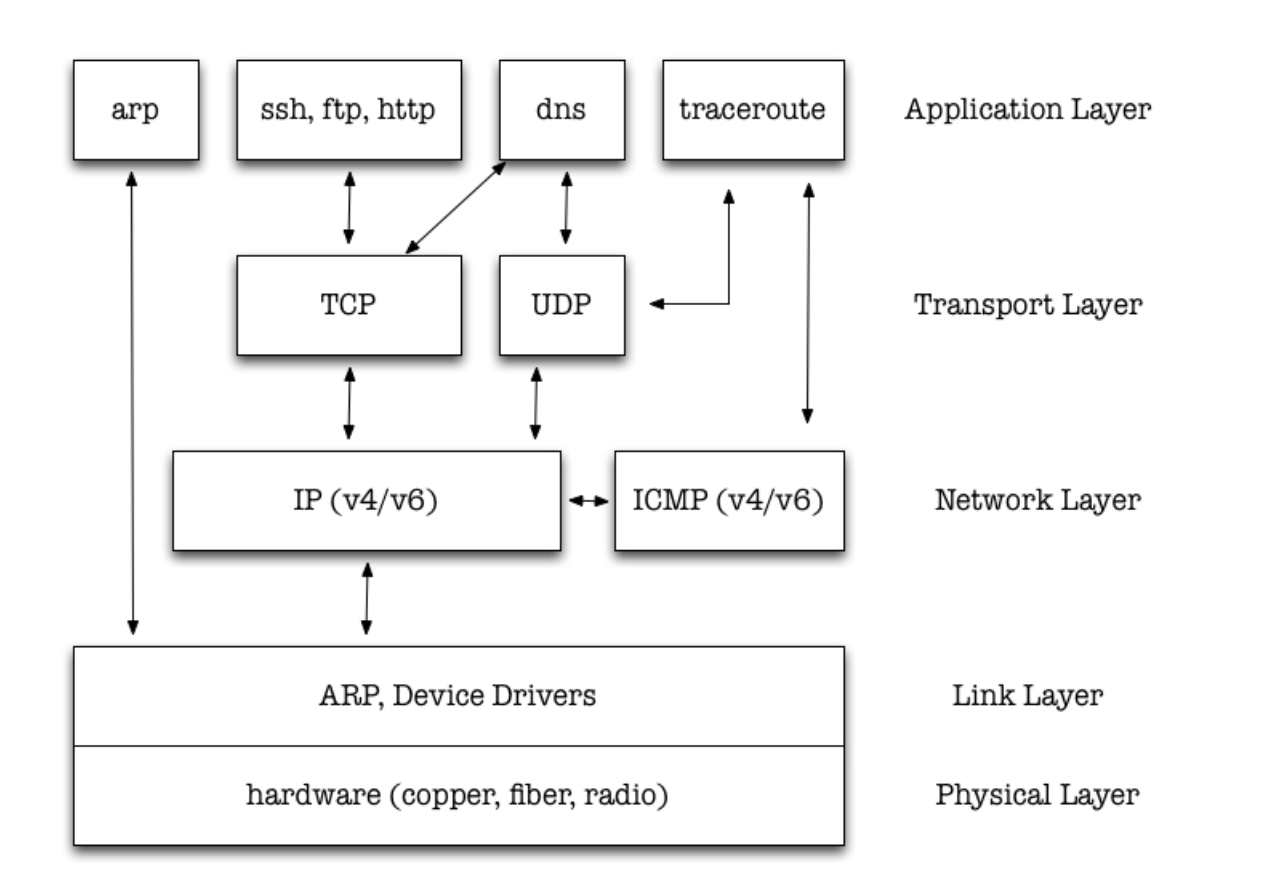

# **Networking**

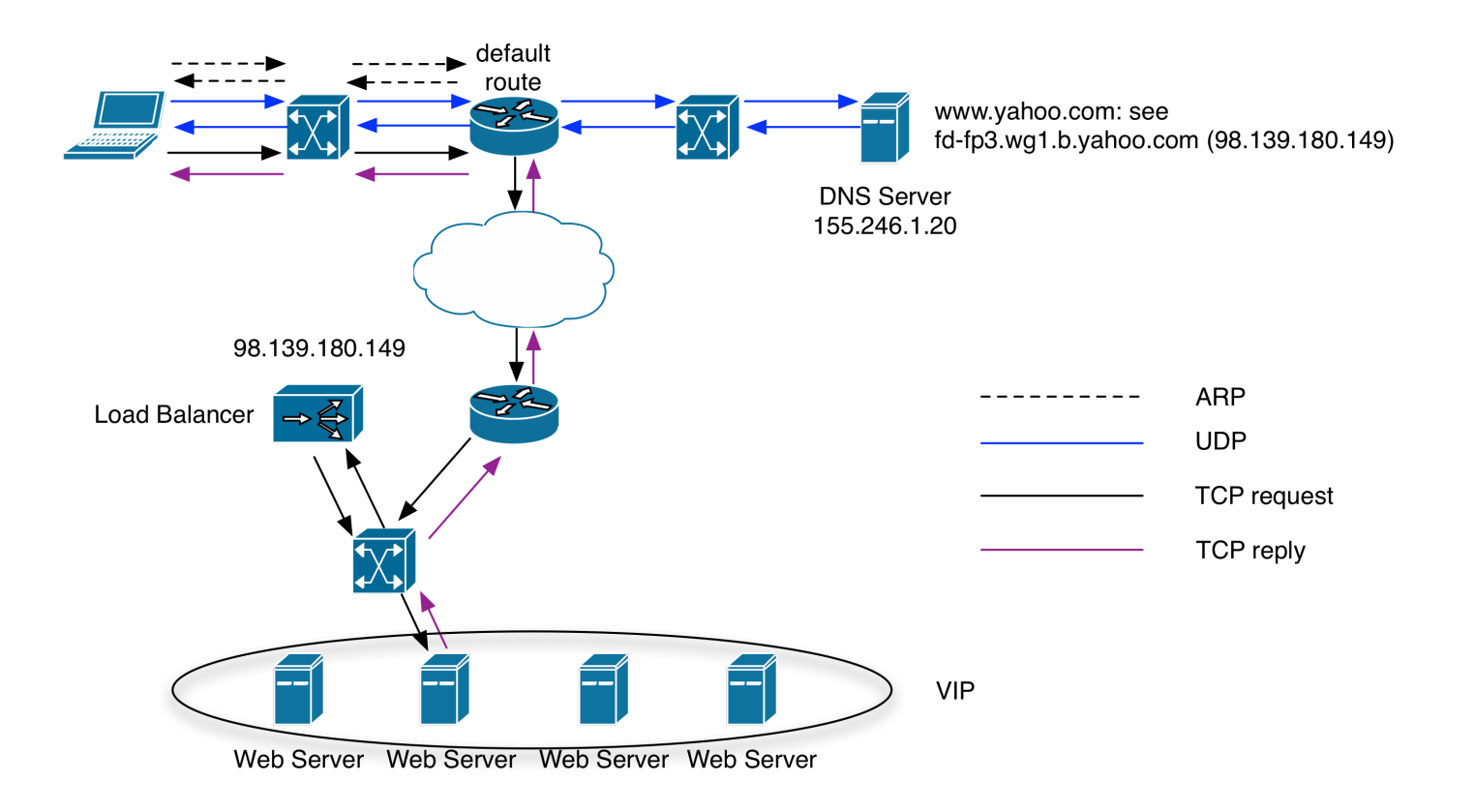

Networking II March 2, 2020

## Homework

https://www.cs.stevens.edu/~jschauma/615/s20-hw3.html

# Reading

- $\bullet$  tcpdump(8)
- ktrace(1) / strace(1)
- $\bullet$  tcp(4)/ip(4)
- $\bullet$  netstat(1)
- $\bullet$  nslookup(1)
- https://is.gd/mrrdYc